<span id="page-0-0"></span>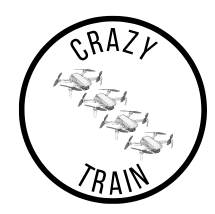

# Test Plan CrazyTrain

2022–12–12

Version 2.0

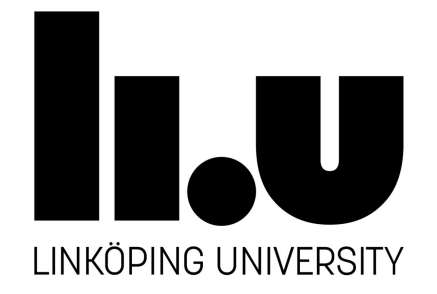

Status

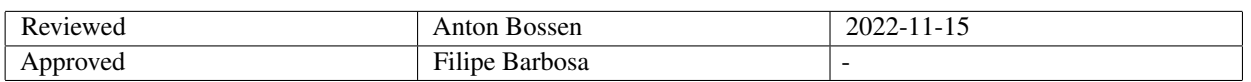

TSRT10 CDIO Project Test Plan

**CrazyTrain** <antbo569@liu.se>

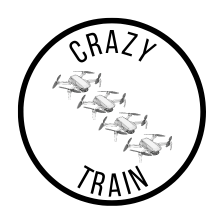

# Project Identity

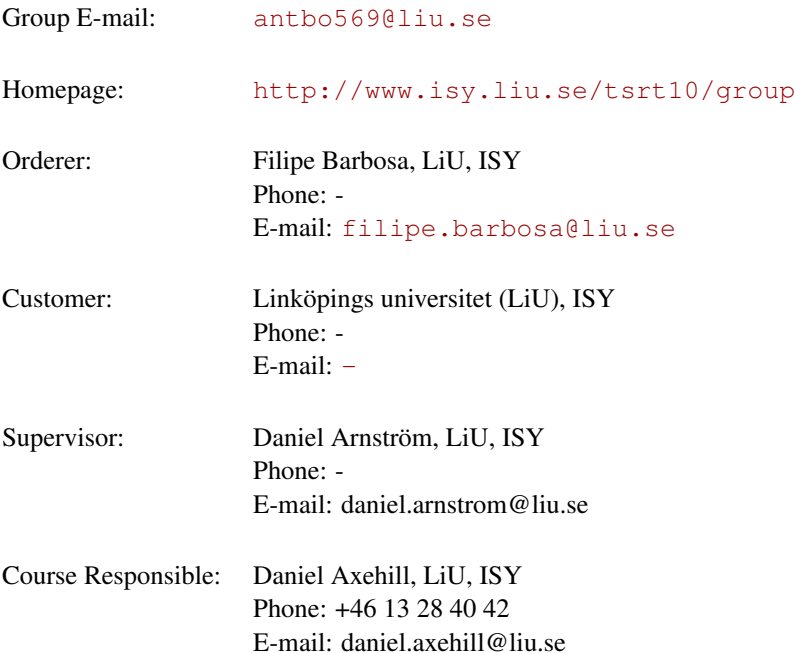

# Participants of the group

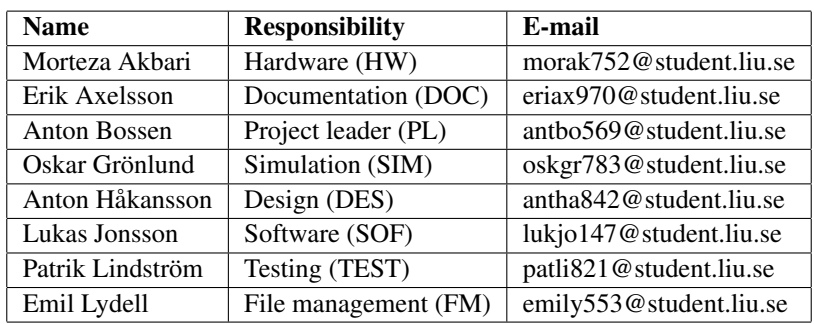

TSRT10 CDIO Project Test Plan

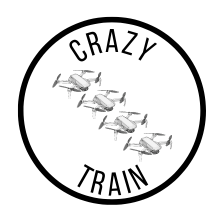

## **CONTENTS**

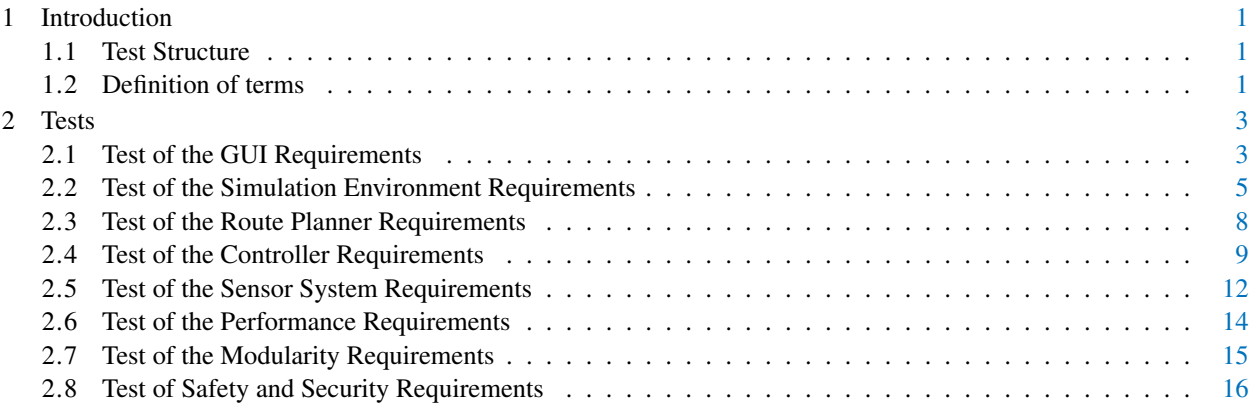

TSRT10 CDIO Project Test Plan

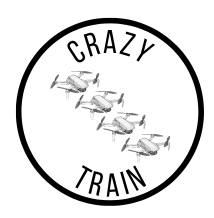

# DOCUMENT HISTORY

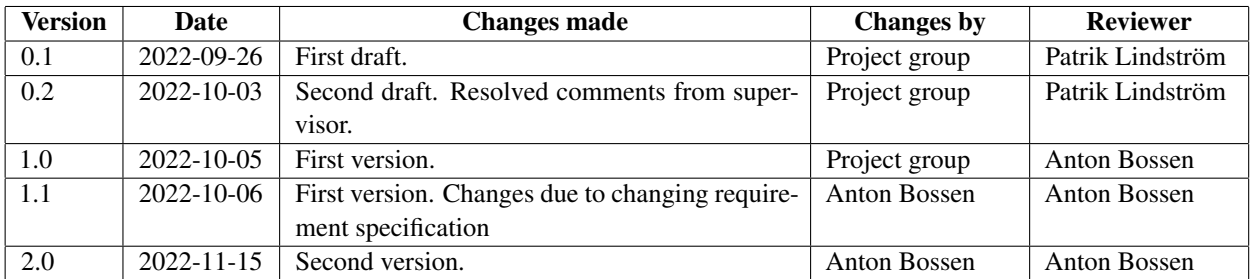

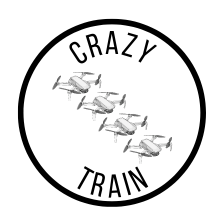

## <span id="page-4-0"></span>1 INTRODUCTION

This document is used to list all the tests needed to be done in order to verify that the set requirements are fulfilled. Each test states which requirement or requirements will be tested, along with a description of how the test will be conducted.

### <span id="page-4-1"></span>**1.1 Test Structure**

In the test plan, tests of every subsystem are presented under its own section and the tests are also divided according to their priority level in the requirement specification. If a test fails, either further development is needed, or the requirement needs to be renegotiated with the customer. A procedure will be presented for each test in such a way that the test can be reproduced.

Any tests that need the drone(s) flying will first be conducted in the simulation environment. This is done to ensure that the safety of the drones. If not tested in the simulation environment first, the drones have a higher risk to be in an accident.

#### <span id="page-4-2"></span>**1.2 Definition of terms**

- Crazyflie refer to drones Crazyflie 2.0 and 2.1, developed by Bitcraze [\[1\]](#page-0-0). If more than one is used, the drones will be referred to as Crazyflies.
- Crazyradio Communication between Crazyflies and the laptop be through Crazyradio, developed by Bitcraze [\[1\]](#page-0-0).
- Filter. The filter refers to the combination of observing the states and estimating the position of the Crazyflie.
- Graphical User Interface (GUI) allows the user to interact with the electronics in a simplified graphical overview.
- Inertial Measurement Unit (IMU) is a combination of accelerometers and gyroscopes to measure acceleration, orientation and rotation speed.
- **Path** is the track laid for the Crazyflie to follow.
- Robot Operating System (ROS) is the operating system that is used to divide the different processes for the Crazyflies.
- Target means anything with a marker attached to it, Crazyflie(s) and obstacles.
- **Trajectory** is the path of the moving object(s), the object(s) being the Crazyflie(s).
- Qualisys Camera System is the motion capture system that enables feedback on where the Crazyflies are positioned in the room.
- Visionen is a large room at Linköping University where the Crazyflies are tested. The Qualisys Camera system is set up in this room.
- Yaw angle is the angle around the z-axis (between the x-axis and y-axis).

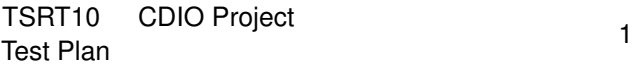

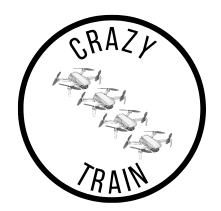

- Roll angle is the angle around the x-axis (between the y-axis and z-axis).
- Pitch angle is the angle around the y-axis (between the x-axis and z-axis).

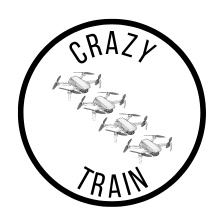

## <span id="page-6-0"></span>2 TESTS

Below, the different tests that should be performed in order to test the requirements stated in the requirement specification [\[2\]](#page-0-0) are presented and described.

## <span id="page-6-1"></span>**2.1 Test of the GUI Requirements**

In this section, all tests that verify if the GUI satisfies all the requirements are presented.

## **2.1.1** *GUI Priority 1*

In the following table, the tests for priority 1 requirements of the GUI are described.

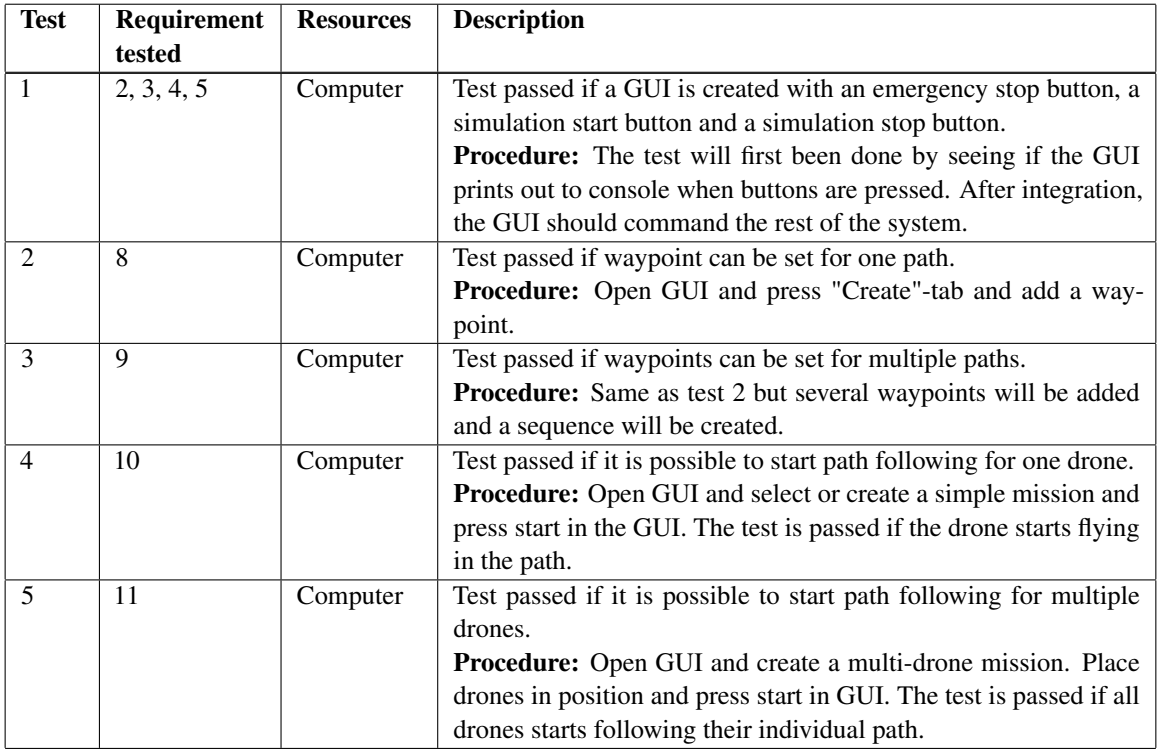

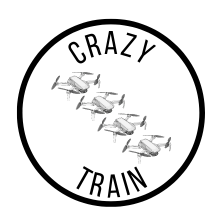

## **2.1.2** *GUI Priority 2*

Below, the test for priority 2 of the GUI is presented.

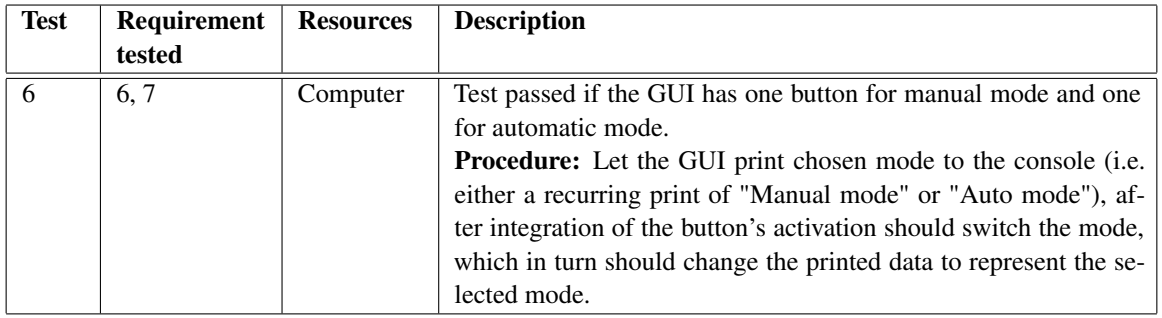

### **2.1.3** *GUI Priority 3*

The following table shows the tests for priority 3 of the GUI.

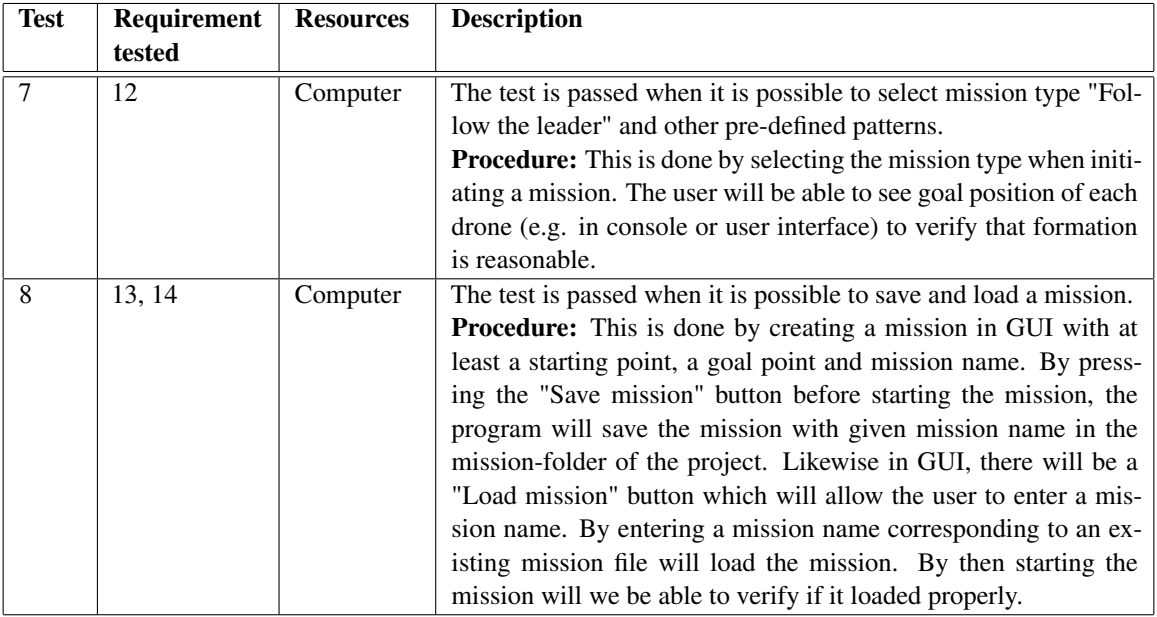

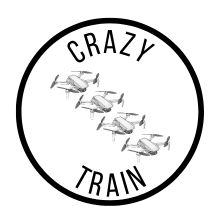

### <span id="page-8-0"></span>**2.2 Test of the Simulation Environment Requirements**

In this section, all the tests that make sure that the Simulation Environment satisfies all the requirements are presented.

### **2.2.1** *Simulation Environment Priority 1*

In this table, the tests for the Simulation Environment of highest priority will be described.

| <b>Test</b> | Requirement<br>tested | <b>Resources</b>                    | <b>Description</b>                                                                                                    |
|-------------|-----------------------|-------------------------------------|----------------------------------------------------------------------------------------------------|
| 9           | 15                    | Computer                            | Test passed when a planned trajectory is visualised matching the<br>path requested in the GUI.<br><b>Procedure:</b> Open the GUI and select a planned path. When the<br>planned path is selected, a trajectory can then be visualised for a<br>single drone in a 3d-plot and verified with the trajectory matrix.<br>Alternatively, plotting each axis vs time in three separate plots.                                |
| 10          | 16                    | Computer                            | Test passed when a planned trajectory for two or more drones is<br>visualised matching the paths requested in the GUI.<br>Procedure: Open GUI and select multi planned paths. Plot the<br>planned trajectory for multiple drone in a 3d-plot and verify it<br>with the trajectory matrix. Alternatively, plotting each axis vs<br>time in three separate plots for each drone.                                         |
| 11          | 17                    | Computer,<br>Crazyflie,<br>Visionen | Test passed when an estimation of the drone position is visualised<br>in the simulation environment.<br><b>Procedure:</b> Open GUI and start the simulation environment by<br>pressing "Start Simulation". Apply a simple control command<br>such that the drone is expected to move (e.g., moving forward<br>or upwards). Verify that the drone is moving in the expected<br>direction in the simulation environment. |
| 12          | 18                    | Computer,<br>Crazyflie,<br>Visionen | Test passed when an estimation of the drones' position is visu-<br>alised in the simulation environment.<br><b>Procedure:</b> Start the simulation environment. Apply a simple<br>control sequence (hovering, for example) for the fleet of actual<br>drones. Verify that all the active drones show up in the simulated<br>environment and that they are moving in the expected direction.                            |

Table 1: Simulation Environment priority 1

Continued on next page

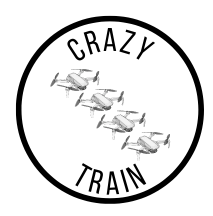

Table 1: Simulation Environment priority 1 (Continued)

| 13 | 20 | Computer,<br>Crazyflie,<br>Visionen | Test passed when the simulation is being updated in real-time.<br>This is done by printing data in the console or plotting a figure<br>for each cycle in the program.<br>Procedure: Start the simulation environment. Apply control<br>commands and/or a control sequence to the Crazyflie drone(s).<br>Compare updates in the simulation to real time data printed in<br>the console of the CPU to determine test passing.                                                                         |
|----|----|-------------------------------------|----------------------------------------------------------------------------------------------------|
| 14 | 21 | Computer                            | Test passed when an emergency stop is simulated in the simula-<br>tion environment.<br><b>Procedure:</b> Start the simulation environment. Apply a con-<br>trol sequence to either the Crazyflie drone(s) or to the simulated<br>drone. Activate the emergency stop button with the GUI during<br>flight. This should modify the planned path of the drone(s) to a<br>landing manoeuvre. Whether the landing manoeuvre is shown in<br>the simulated environment or not determines the test passing. |
| 15 | 27 | Computer                            | Test passed when the simulation is accessible from the GUI.<br><b>Procedure:</b> Start the GUI, thereafter press the button dedicated<br>to opening the simulation environment. Study if simulation envi-<br>ronment is opened and started.                                                                                                    |

## **2.2.2** *Simulation Environment Priority 2*

In the following table, the simulation tests of priority 2 are presented.

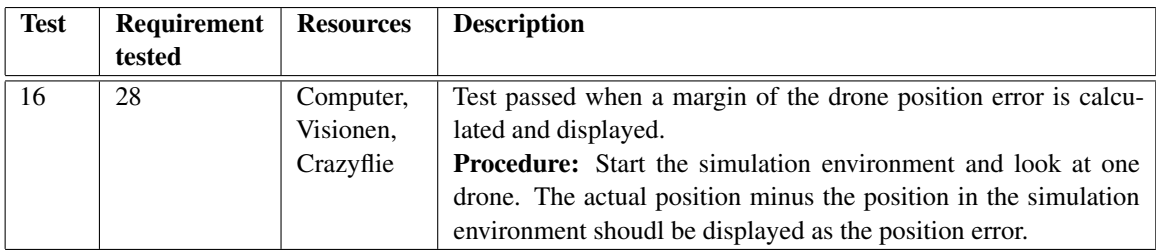

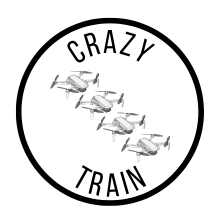

## **2.2.3** *Simulation Environment Priority 3*

In the following table, the tests of priority 3 for the simulation are presented.

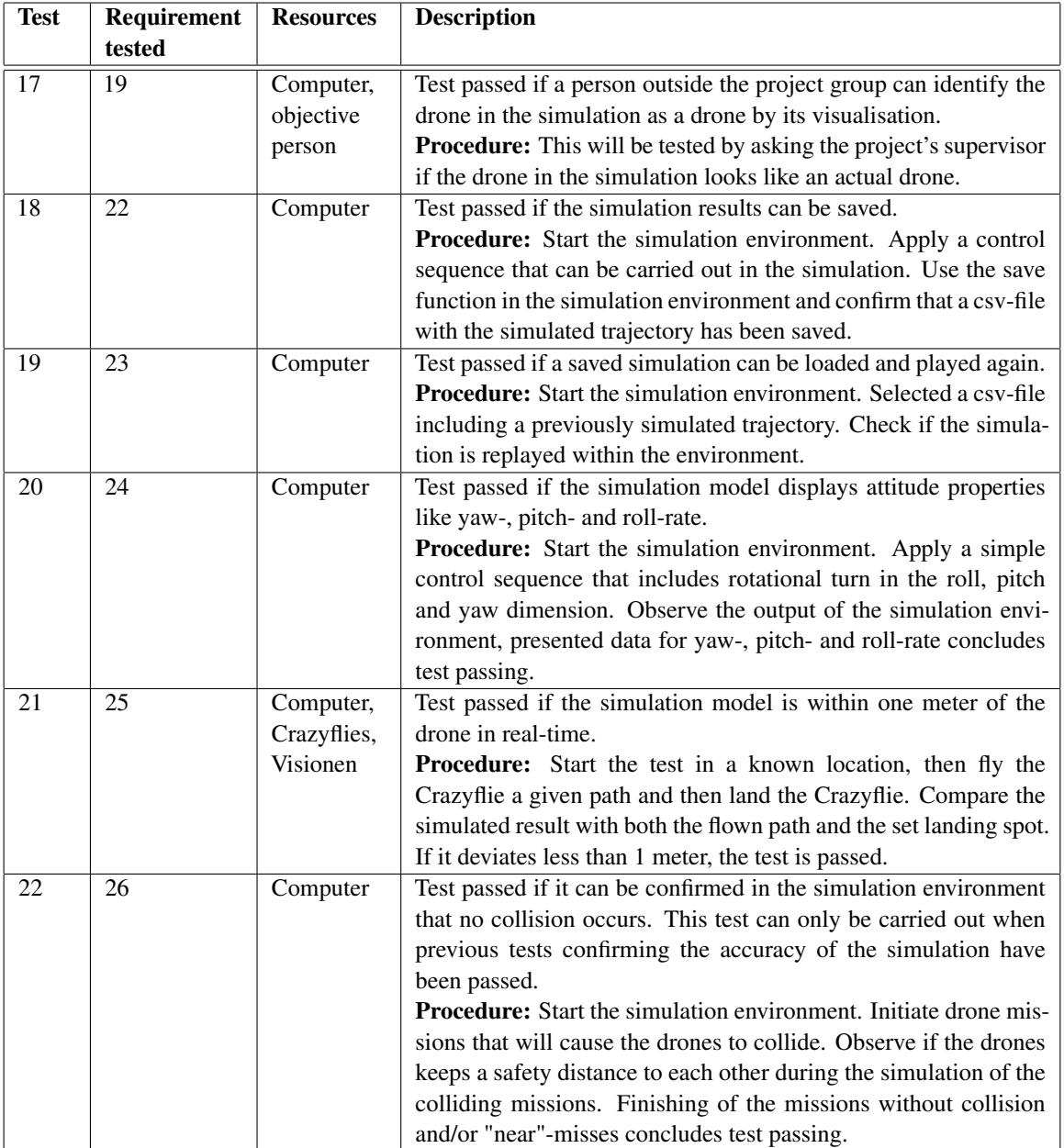

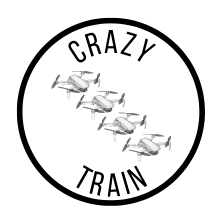

#### <span id="page-11-0"></span>**2.3 Test of the Route Planner Requirements**

All tests regarding the route planner are presented below.

### **2.3.1** *Route Planner Priority 1*

In this section, the test for the highest priority requirement for the planner is presented.

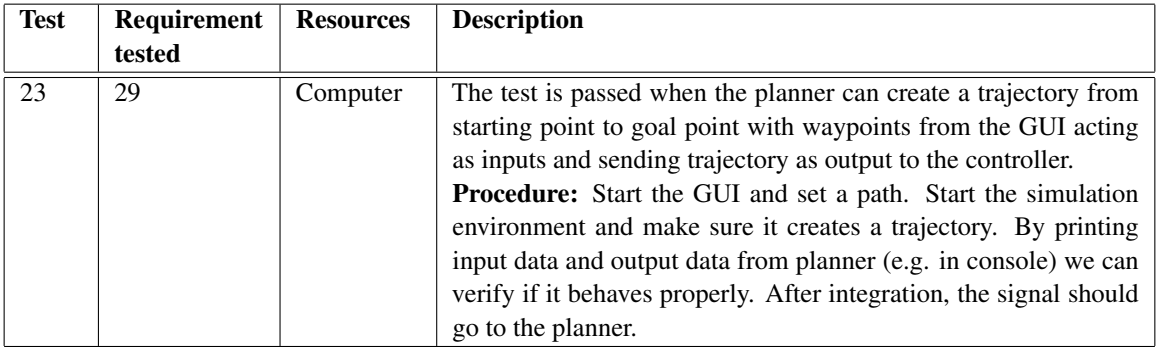

### **2.3.2** *Route Planner Priority 3*

The tests regarding the lower priority requirements for the route planner are stated in this section.

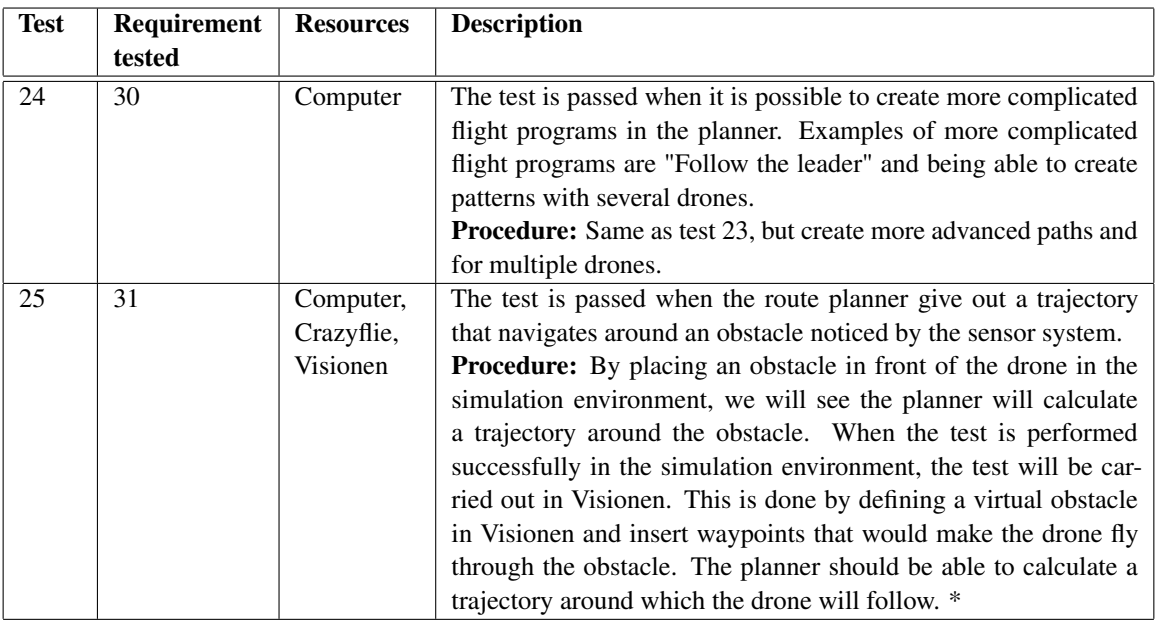

\* means that the test has been changed after test plan has first been approved.

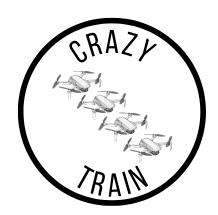

## <span id="page-12-0"></span>**2.4 Test of the Controller Requirements**

In this section, the requirements for the controller are going to be tested.

### **2.4.1** *Controller Priority 1*

The list of the requirements of the controller with priority 1.

| <b>Test</b> | Requirement<br>tested | <b>Resources</b>                                 | <b>Description</b>                                                                                                    |
|-------------|-----------------------|--------------------------------------------------|----------------------------------------------------------------------------------------------------|
| 26          | 32                    | Computer,<br>Crazyflie,<br>Gampepad,<br>Visionen | The test is passed when one Crazyflie can fly manually with gamepad.<br>Procedure: Start up the Crazyflie, place it in Visionen. Select manual<br>flight mode from the GUI. Select the preferred gamepad and conclude<br>if the drone is able to fly according to gamepad inputs. Desired be-<br>haviour of the drone concludes test passing.                                                                                                    |
| 27          | 33                    | Computer,<br>Crazyflie,<br>Visionen              | The test is passed when one Crazyflie can fly autonomously.<br><b>Procedure:</b> Start up the Crazyflie and the supporting system (Qual-<br>isys, ROS etc.). Enter a desired path for the drone, either to the GUI<br>directly or via a separate control sequence. Apply the control signals<br>to the drone and observe if the decided mission can be carried out via<br>autonomous flying.                                                                                                    |
| 28          | 34                    | Computer,<br>Crazyflies,<br>Visionen             | The test is passed when multiple Crazyflies can fly autonomously and<br>synchronised.<br><b>Procedure:</b> The same test as test 27, but with multiple drones.                                                                                                    |
| 29          | 35                    | Computer                                         | The test is passed if it is possible to switch between manual and au-<br>tonomously flying for one Crazyflie in the GUI.<br>Procedure: By pressing the button for manual mode, the GUI will<br>switch output from autonomous mode to manual mode. By pressing<br>the button for autonomous mode, the GUI will switch output from man-<br>ual mode to autonomous mode. If the drone is already in requested<br>mode, nothing will happen. We can verify functionality by displaying<br>outputs in console. |

Table 2: Controller priority 1

Continued on next page

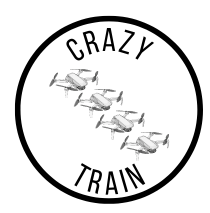

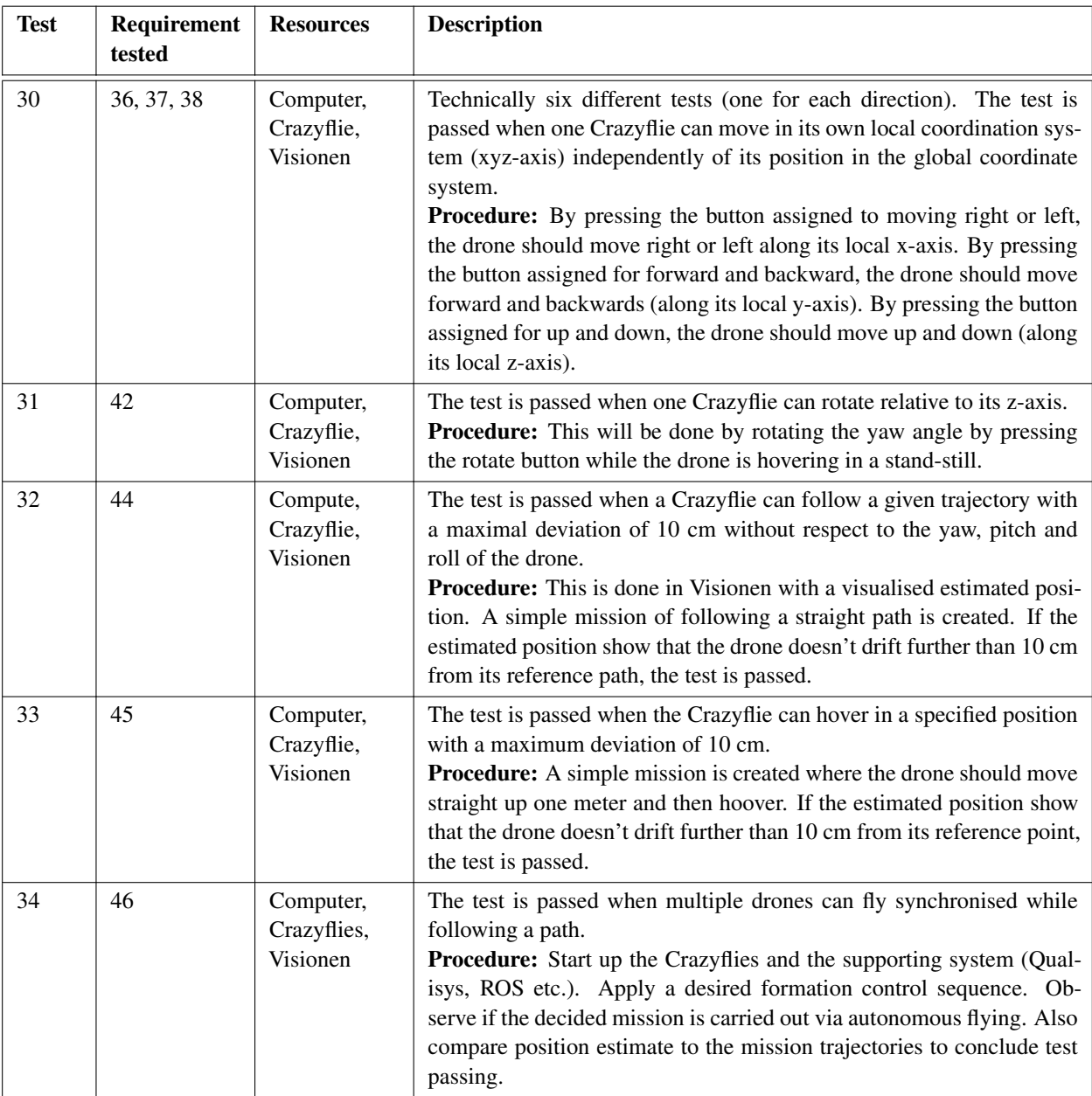

## Table 2: Controller priority 1 (Continued)

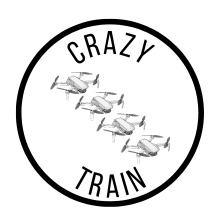

## **2.4.2** *Controller Priority 2*

The test regarding the controller for the mid-priority test is presented below.

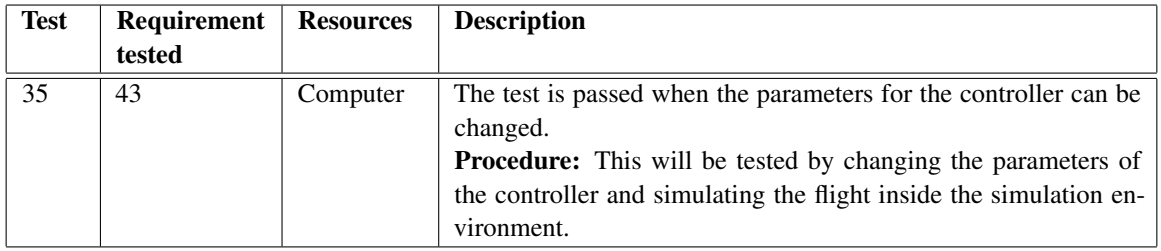

## **2.4.3** *Controller Priority 3*

The test regarding the priority 3 requirements is presented below.

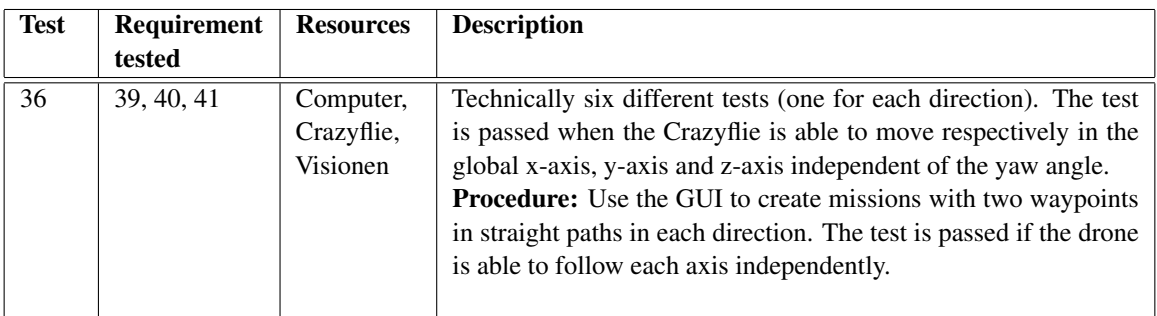

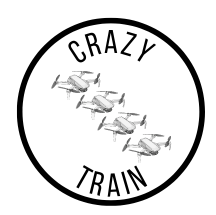

## <span id="page-15-0"></span>**2.5 Test of the Sensor System Requirements**

Below, all tests regarding the sensor system are presented.

### **2.5.1** *Sensor System Priority 1*

In this section, the tests for the highest priority requirements for the sensor system are presented.

| <b>Test</b> | Requirement<br>tested | <b>Resources</b>                     | <b>Description</b>                                                                                                    |
|-------------|-----------------------|--------------------------------------|----------------------------------------------------------------------------------------------------|
| 37          | 48                    | Computer,<br>Crazyflies,<br>Visionen | Test passed when the Crazyflie is moved from one place to an-<br>other and the sensor system gives a new position that is within 1<br>cm of the real drone.<br><b>Procedure:</b> This is done by moving the drone manually a small<br>distance (10 cm), which is measured physically. The measure-<br>ment is then compared to the Qualisys position with the filtered<br>signal.                                                                                                    |
| 38          | 49                    | Computer,<br>Crazyflies,<br>Visionen | Test passed when a Crazyflie moves along a straight line and the<br>estimated position follows the line within 4 cm from the Qualisys<br>position.<br><b>Procedure:</b> The test will be done by placing a drone on a mov-<br>able table. The table is then moved a physically measured dis-<br>tance of 2 meters. Each 50 cm that is travelled, the position is<br>compared with the filtered position estimate. The test is passed<br>if the position estimate error is less than 4 cm at all measurement<br>points. |
| 39          | 50                    | Computer,<br>Crazyflies,<br>Visionen | Test passed when the sensor system gives a warning when Qual-<br>isys system warns that the position estimation is too bad.<br>Procedure: Start Qualisys and hold a drone inside Visionen and<br>move the drone to a badly calibrated region. The sensor system<br>should send out a warning if we are using a filter with bad posi-<br>tions outside of target precision.                                                                                                    |
| 40          | 51                    | Computer,<br>Crazyflies,<br>Visionen | Test passed if the different drones show up in Qualisys with cor-<br>responding names.<br>Procedure: Test is made with multiple drones in Visionen.<br>When a drone's active markers are covered, the names of the<br>drones in the Qualisys system should not be changed.                                                                                                    |
| 41          | 52                    | Computer,<br>Crazyflies              | Test passed if the IMU data is used in the filter.<br><b>Procedure:</b> Verifying that the IMU data is used in the code for<br>the filter.                                                                                                    |

Table 3: Sensor System Priority 1

Continued on next page

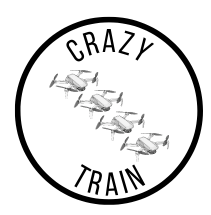

Table 3: Sensor System Priority 1 (Continued)

| 42 | 53 | Computer,<br>Crazyflies              | Test passed if there exists a filter that combines data from Qual-<br>isys and the IMU.<br><b>Procedure:</b> Verifying that the IMU data is used in combination<br>with the data from Qualisys in the code for the filter.                                                                                                    |
|----|----|--------------------------------------|----------------------------------------------------------------------------------------------------|
| 43 | 54 | Computer,<br>Crazyflies,<br>Visionen | Test passed if the Crazyflie is rotated in the different ways and<br>the positioning data is within 15 degrees.<br><b>Procedure:</b> For the yaw angle, the filtered signal will be com-<br>pared with a visualised approximation of the true yaw angle. For<br>roll and pitch angle, the filtered signal will be compared with the<br>position in Qualisys. |

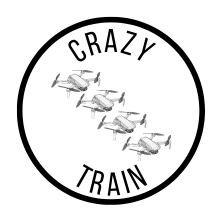

### <span id="page-17-0"></span>**2.6 Test of the Performance Requirements**

All the tests regarding the performance requirements are presented below.

#### **2.6.1** *Performance Priority 2*

In this section, the tests for the mid-priority requirements are presented.

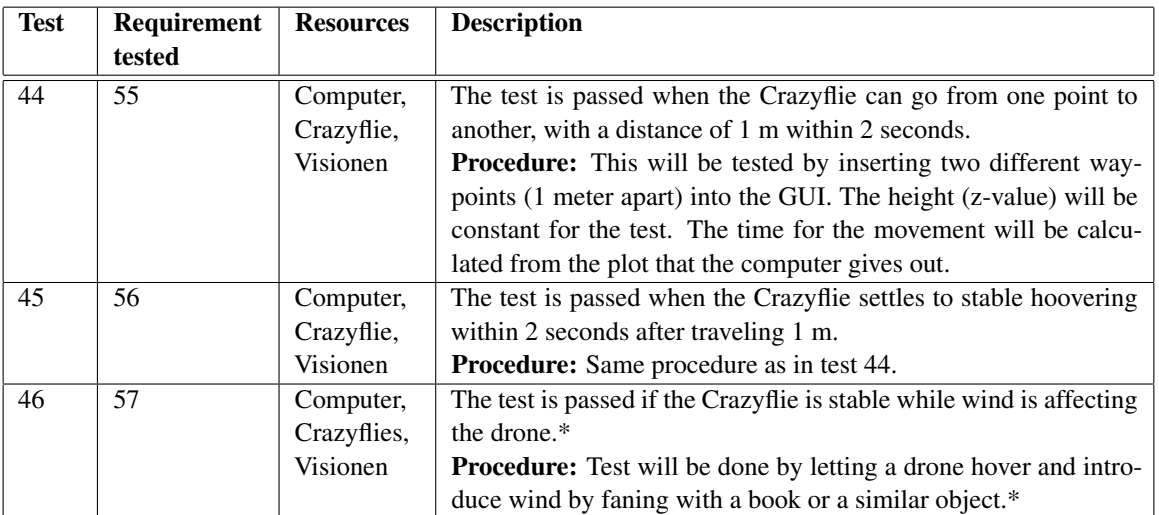

\* means that the test has been changed after test plan has first been approved.

#### **2.6.2** *Performance Priority 3*

In this section, the lower priority requirements of the performance are presented.

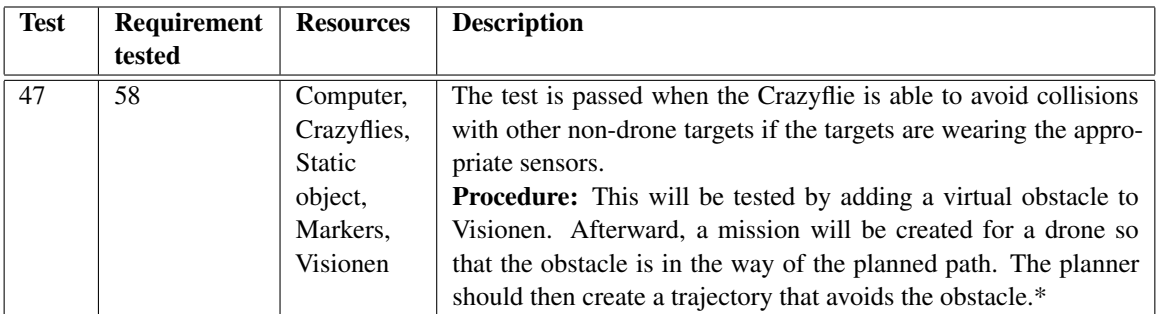

\* means that the test has been changed after test plan has first been approved.

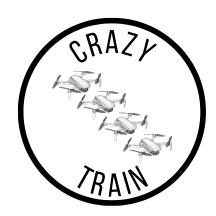

## <span id="page-18-0"></span>**2.7 Test of the Modularity Requirements**

All tests regarding modularity are presented below.

### **2.7.1** *Modularity Priority 2*

In this section, the mid-priority requirements for modularity are presented.

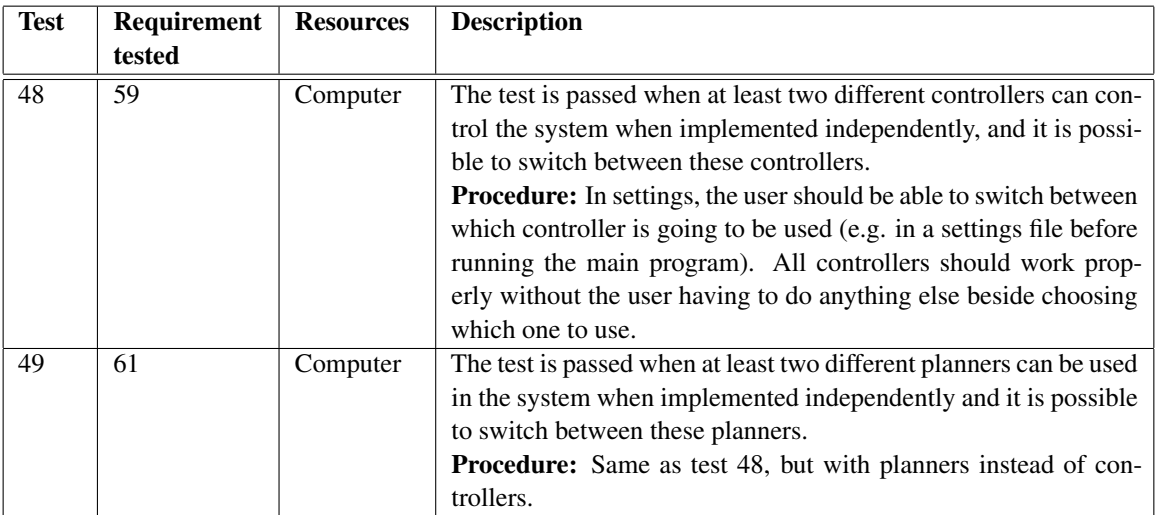

## **2.7.2** *Modularity Priority 3*

In this section, the lower priority requirement for modularity is presented.

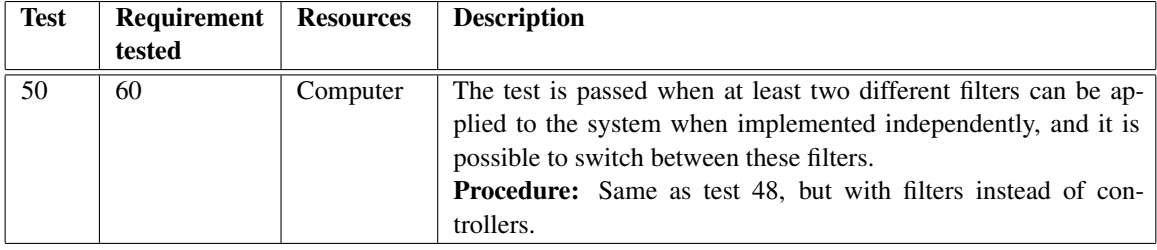

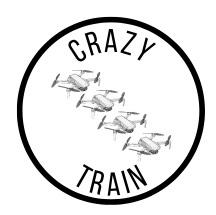

## <span id="page-19-0"></span>**2.8 Test of Safety and Security Requirements**

The tests regarding the safety and security requirements are presented below.

## **2.8.1** *Safety and Security Priority 1*

In this section, the test for the highest priority requirement for safety and security is presented.

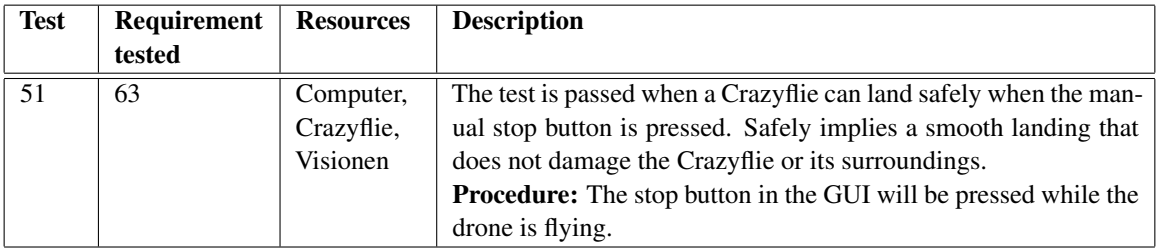

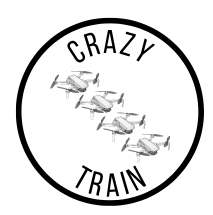

## **2.8.2** *Safety and Security Priority 2*

In this section, the mid-priority requirements for safety and security are presented.

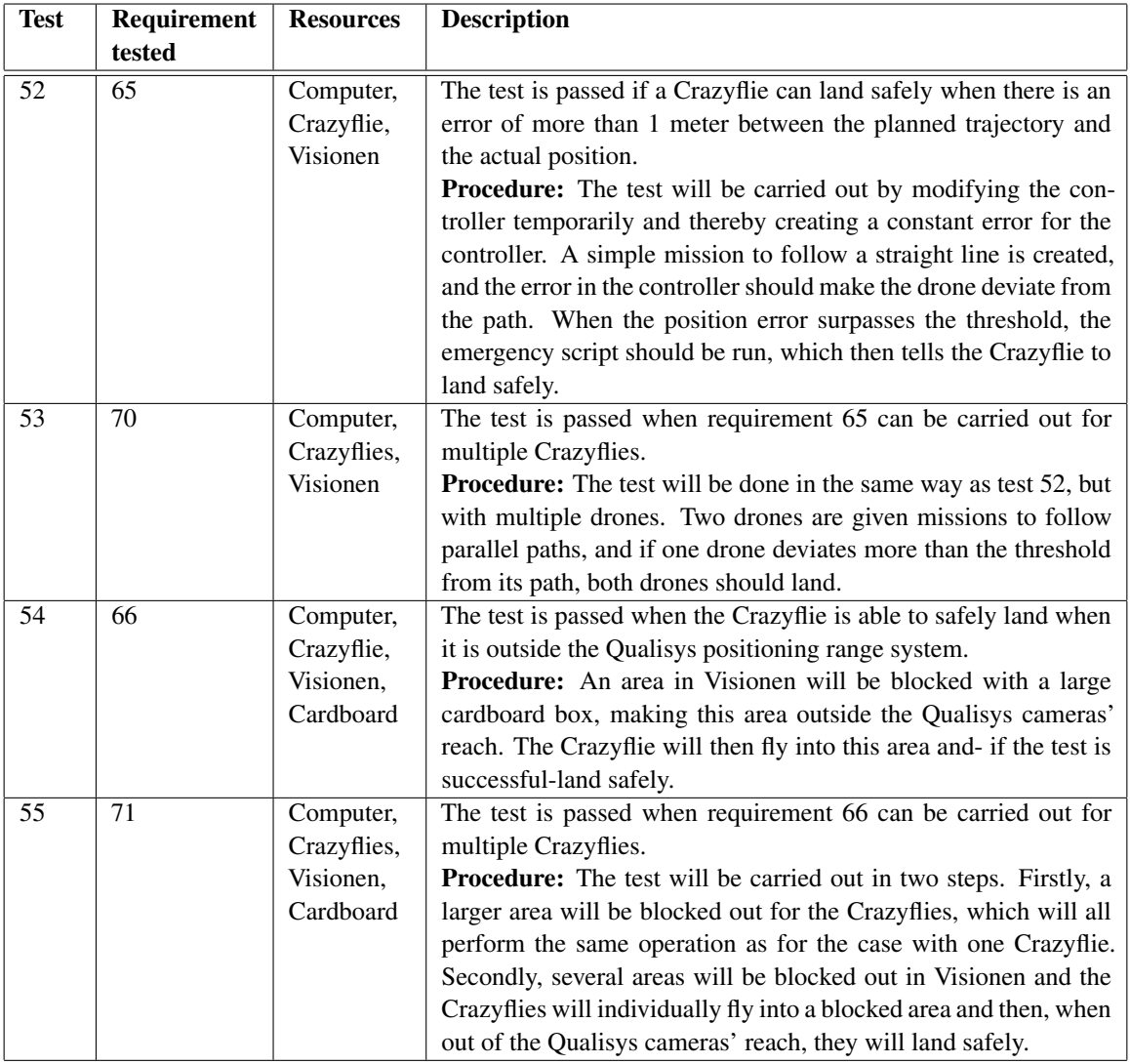

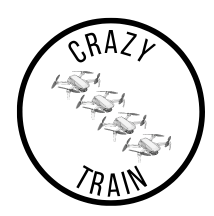

## **2.8.3** *Safety and Security Priority 3*

In this section, the lower priority requirements for safety and security are presented.

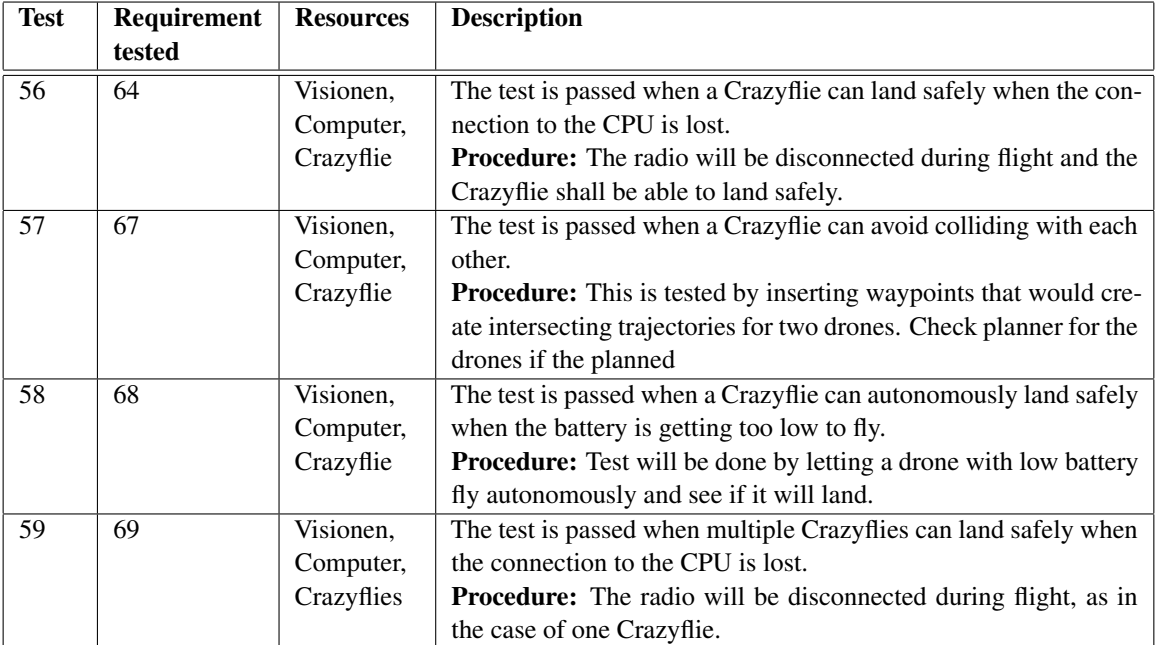